*Завдання 1. Який з алгоритмів вірно застосовує метод Calculate the Price*

#### Option A

```
/** Calculates the price of the order based on the current
quantity.
 \star* @return the price
 \star/private int calculate price (int quantity {
    int price = quantity * 5;
    return price;
Option B
/**
 * Calculates the price of the order based on the current
quantity.
 * @return the price
 \star/private calculatePrice(int quantity)
    int price = quantity * 5;
    return price;
Option C
/**
 * Calculates the price of the order based on the current
quantity.
 \star* @return the price
 \star/private int calculatePrice(int quantity) {
    int price = quantity * 5;
    return price;
ł
```
*У Java визначення метода ще називається сигнатура метода. Сигнатура метода – це тільки його назва та тип параметрів. Більш детально з особливостями застосування методів можна ознайомитись в [документації](https://docs.oracle.com/javase/tutorial/java/javaOO/methods.html) по Java. Приклад оголошення методу*

```
private int calculatePrice(int quantity) \{\}
```
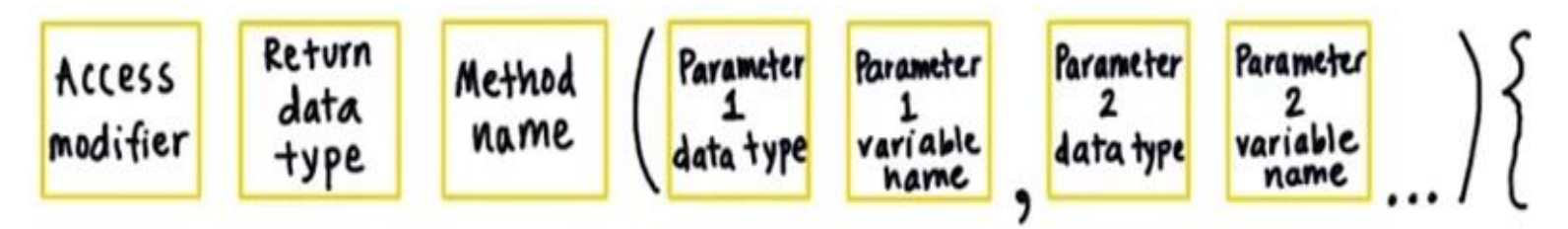

//Here is an example of a typical method declaration:

public double calculateAnswer(double wingSpan, int numberOfEngines, double length, double grossTons) //do the calculation here

*Завдання 2. Дано частина коду. Потрібно визначити назву методу, вхідні параметри та тип даних , що повертається. Заповнити таблицю*

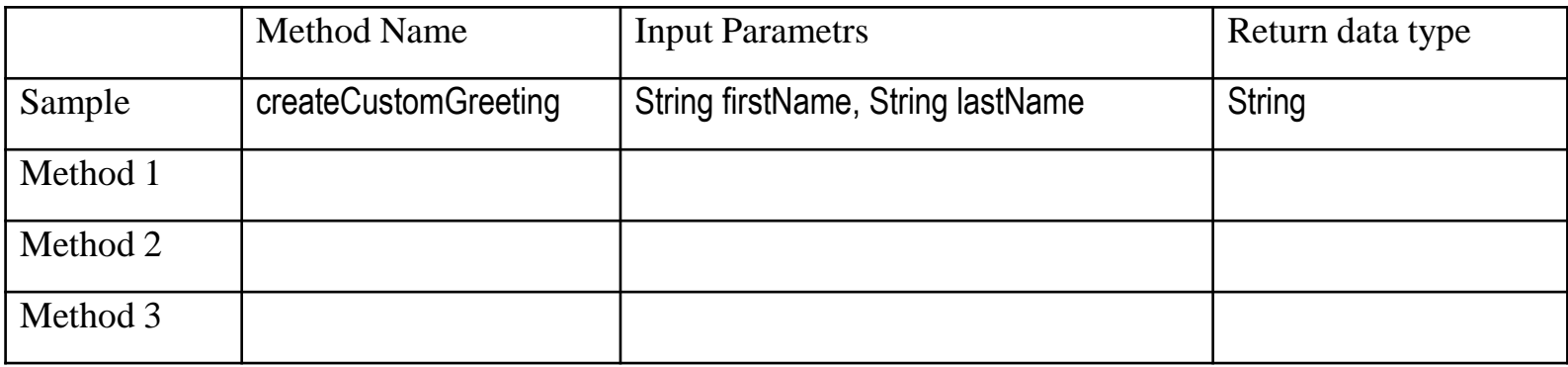

```
/ **
 * Creates a custom greeting message based on the name.
 \star* @return text greeting
private String createCustomGreeting(String firstName, String lastName) {
    return "Welcome, " + firstName + " " + lastName + "!";
}
```
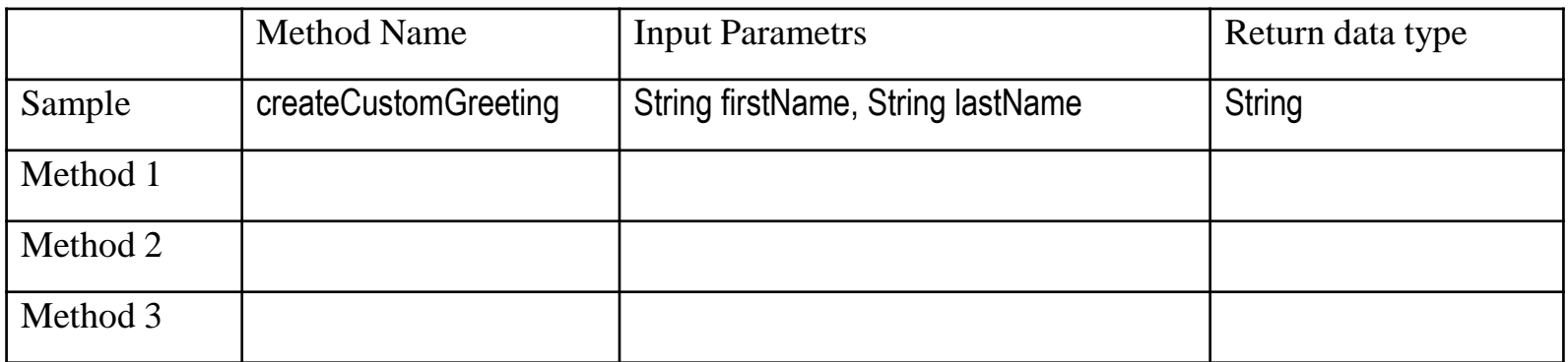

#### Method 1

private String createCalendarEventReminder(String eventName, String location, int minutesAway) { String reminder = "You have an upcoming event in " + minutesAway + " minutes.": reminder = reminder + " It is " + eventName + " held at " + location + ".": return reminder;

#### Method 2

```
private int deductPoints(int pointsUsed) {
  // Everyone starts with 100 points
   int numberOfPoints = 100 - pointsUsed;
   return numberOfPoints:
```
#### Method 3

```
private String findTotalTripLength(int distanceOfFirstTrip, int distanceOfSecondTrip, int
distanceOfThirdTrip) {
   int totalLength = 2;
   totalLength = totalLength + distanceOfFirstTrip + distanceOfSecondTrip + distanceOfThirdTrip;
   String message = "The total trip will be: " + total Length + " miles.";
   return message;
```
*Параметри вказуються при створенні методу, їх приймає метод та обробляти всередині. При створенні методу оголошуємо та перераховуємо які параметри він буде приймати при виклику.*

*Аргументи передаються методу при його виклику, вхідні дані, які він прийме на обробку. При виклику методу передаємо йому фактичні значення – аргументи*

*Виконання методу завершується:*

- *коли виконали усі рядки в методі;*
- *коли досягнули оперетора повернення return, який є першим;*
- *метод завершиться якщо викликається виняток або помилка.*

*У коді може зустрітись return. Це вказує, що метод завершується і будьякий наступний рядок у методі не буде виконуватись. Може також зустрітись код – return returnValue. Це є повернення вхідного параметру з методу.*

// a method for computing the area public int getArea() { return widht\*height;

Тип даних, що повертає даний метод *int widht\*height.*

*Завдання 3. Є код до 4 різних методів. В кожному з них є помилка. Потрібно знайти помилку в кожному з методів. Написати номер рядка та опис помилки.*

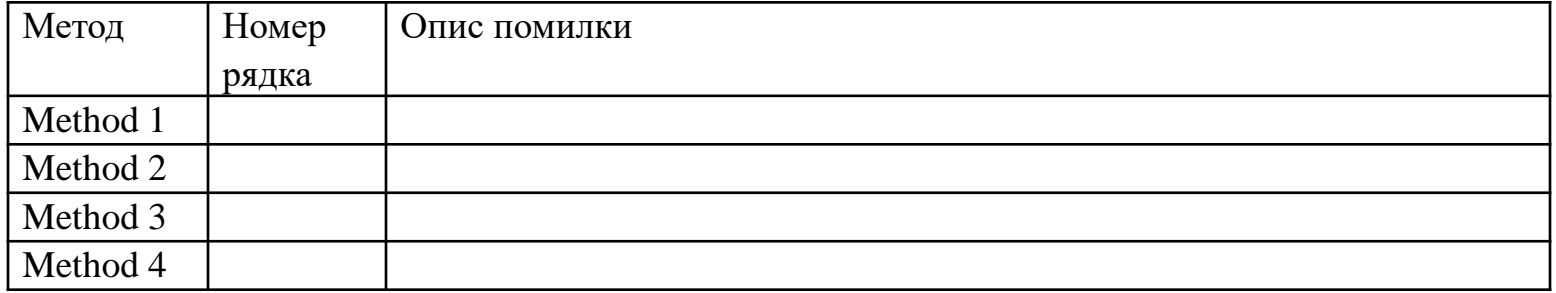

#### Method 1

-}

```
Method<sub>3</sub>
7 + 17 + 1* Get the email account name.
                                                              * Sets up the app for the current city.
                                                              \star /
 * @return the name of the account.
                                                             private nothing setup() {
 \star/cityName = "London";private String getAccountName() {
    return "android@gmail.com";
                                                             Method 4
    return "droid@gmail.com";
                                                             7 + 1* Get the number of students in a class.
Method<sub>2</sub>
/**
                                                              * @return the number of students.
 * Add $4 of tip onto the current bill.
                                                              \star/* @return the total price of the bill (including tip). private int getStudentClassSize() {
 \star/return "20";
private addTip(int bill) {
                                                             ł
    return bill +4;
```
## **Л5. Just Java. Change Price to Order Summary**

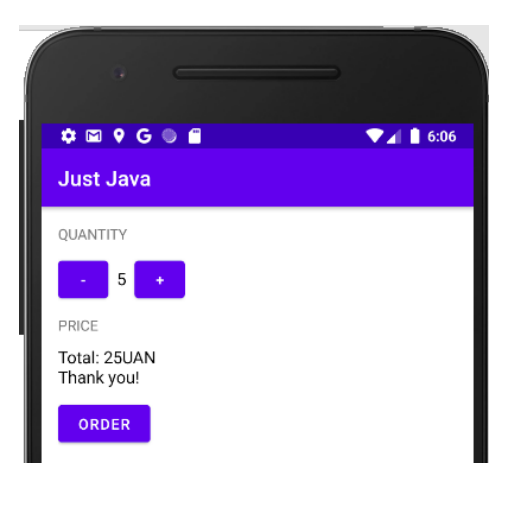

- *1. У файлі activity\_main.xml:*
- *змінюємо текст PRICE на ORDER SUMMARY;*
- *TextView зі значення ціни задаємо ідентифікатор @+id/order\_summary\_text\_view.*

### *2. У методі displayMessage файлу MainActivity.java:*

- *змінюємо назву змінної priceTextView на orderSummaryTextView;*
- *змінюємо R.id.price\_text\_view на R.id.order\_summary\_text\_view*
- *3. У файлі MainActivity.java:*
- *видалити або закоментувати (ctrl + / (рядок) або ctrl + shift + / (фрагмент коду)) метод displayPrice;*
- *внести зміни або додати методи submitOrder, calculatePrice, createOrderSummary*

### **J5. Just Java. Change Price to Order Summary**

```
int numberOfCofees = 0;
```

```
@Override
protected void onCreate (Bundle savedInstanceState) {
     super.onCreate(savedInstanceState);
     setContentView(R.layout.activity main);
public void submitOrder (View view) {
     int price = calculatePrice();
     displayMessage(createOrderSummary(price));
private int calculatePrice() {
     int basePrice = 5:return numberOfCofees * basePrice;
private String createOrderSummary (int price) {
     String priceMessage = "Name: Mallyness\n";
     priceMessage += "Quantity: " + numberOfCofees + " \n";
     priceMessage += "Total: " + price + "$ \n";
     priceMessage += "That you!";return priceMessage;
private void displayQuantity (int number) {
     TextView quantityTextView = (TextView)
     findViewById(R.id.quantity text view);
     quantityTextView.setText("" + number);
```
### **JI5. Just Java. Change Price to Order Summary**

```
public void countPlus (View view) {
     numberOfCofees++:
     display(numberOfCofees);
public void countMinus (View view) {
     if(numberOfCofees>1) numberOfCofees--;
     display(numberOfCofees);
 private void display (int number) {
     TextView quantityTextView = (TextView)
     findViewById(R.id.quantity text_view);
     quantityTextView.setText("" + number);
 private void displayMessage (String message) {
     TextView orderSummaryTextView = (TextView)
     findViewById(R.id.order summary text view)
     orderSummaryTextView.setText(message);
```
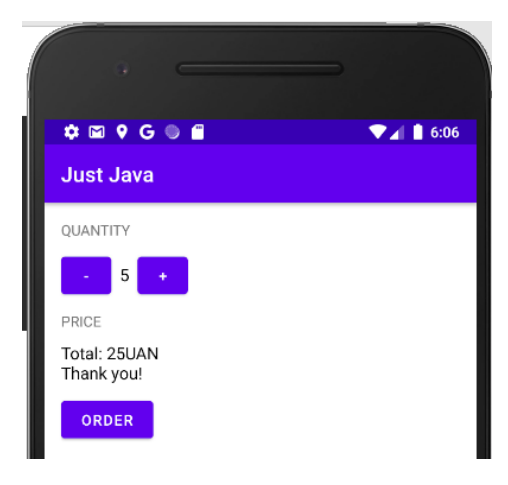

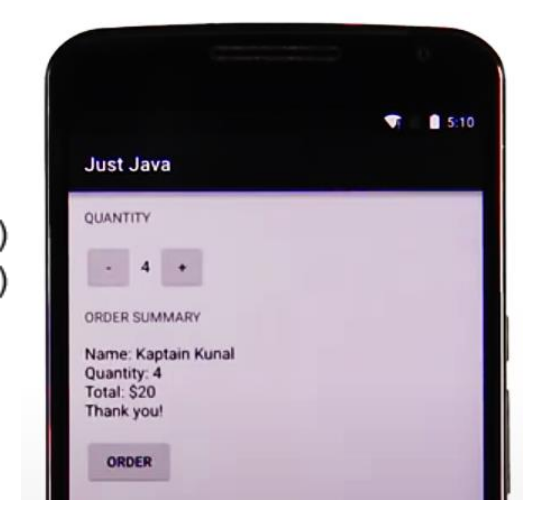

## **Л5. Ідентифікатори ресурсів. Об'єкти**

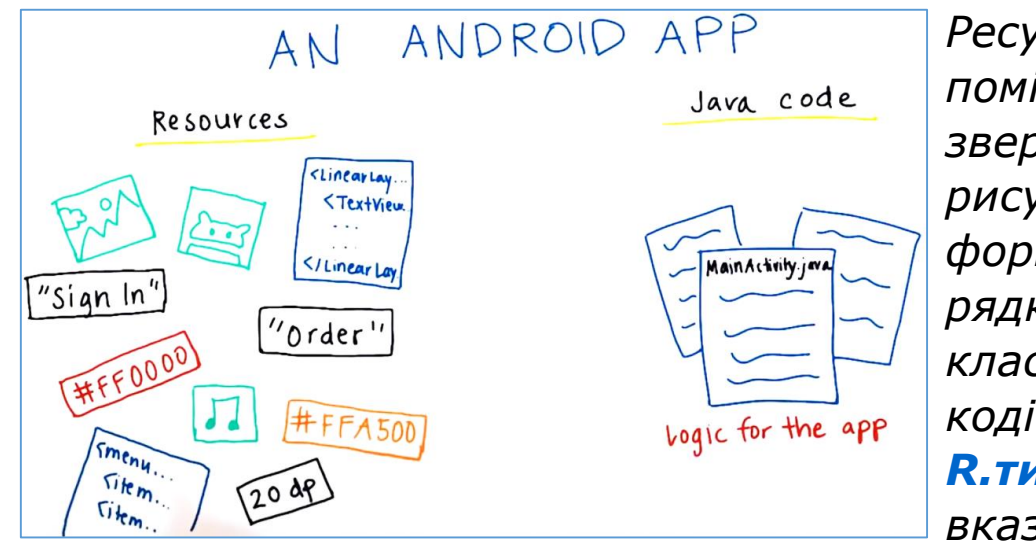

[Огляд різних ресурсів проектів](https://developer.android.com/guide/topics/resources/providing-resources?utm_source=udacity&utm_medium=course&utm_campaign=android_basics) [Підтримка різних екранів](https://developer.android.com/guide/practices/screens_support?utm_source=udacity&utm_medium=course&utm_campaign=android_basics)

*Ресурси Android (/res) можна поміщати у різні папки. Для звернення до графічних рисунків використовується формат R.drawable, для рядків R.string.hello де R це клас, hello це ім'я ресурсу. В коді вказуємо ресурси: R.тип.имя\_ресурса, в розмітці вказуємо ресурси: @тип/имя\_ресурса.*

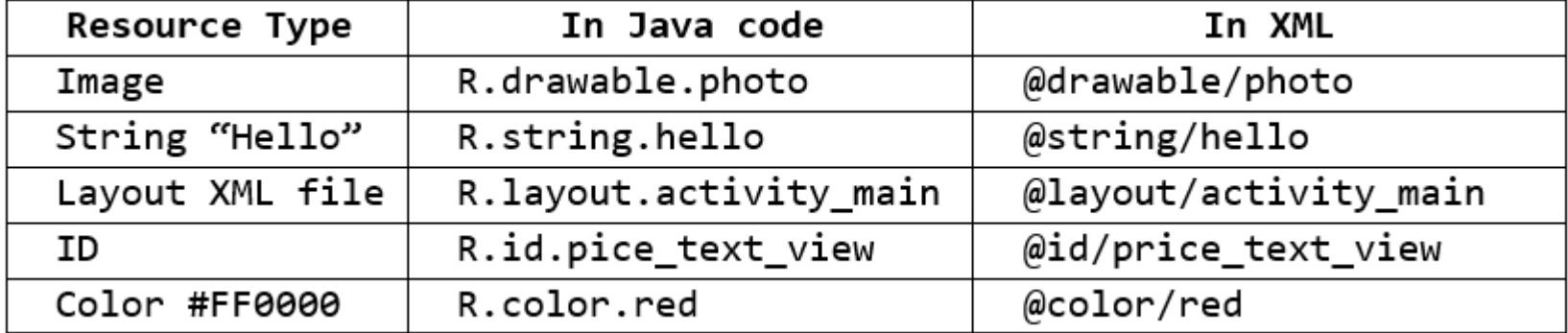

## **Л5. Об'єкти та їх методи в Java**

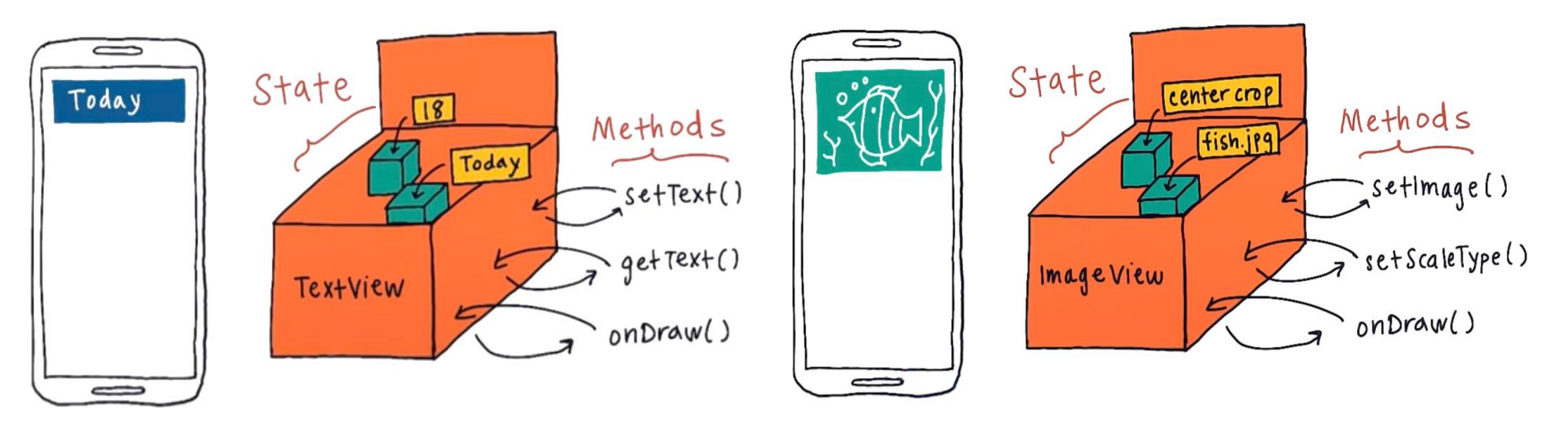

*TextView це клас, який має поля стану та методи. Цей клас використовується для створення об'єктів (екземплярів) класу з різним змістом та виглядом*

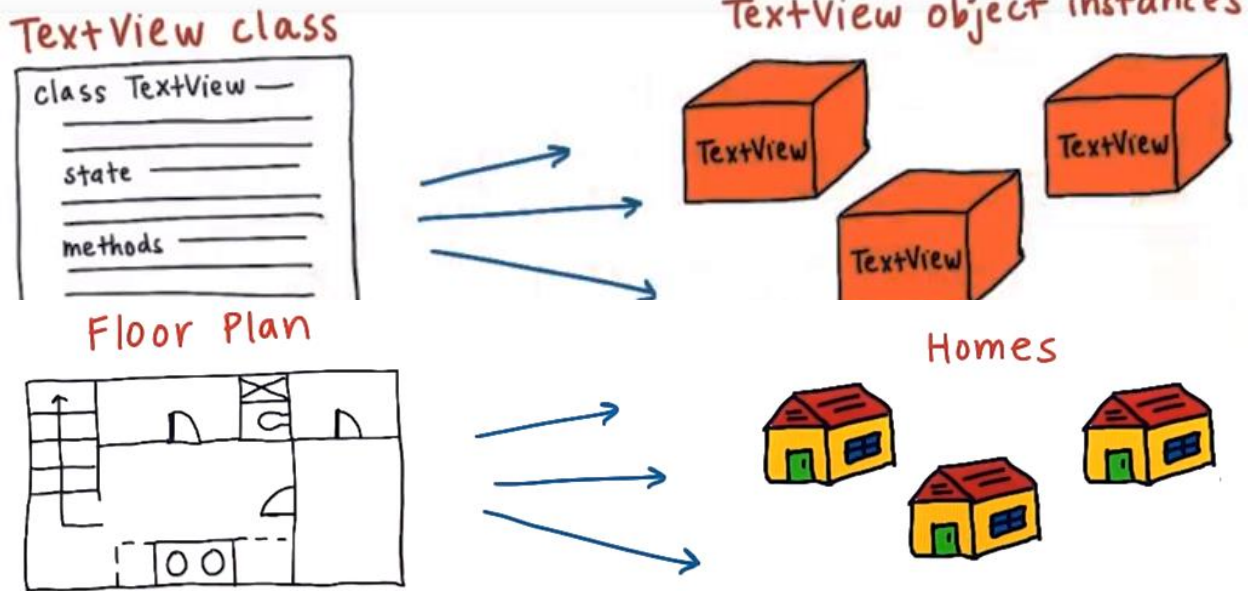

*План дома не є самим домом. Кожний дом відрізняється але усі вони мають однаковий каркас (план).*

## **Л5. Класи в Java**

*Клас в Java визначається ключовим словом class, назвою TextView, деяких параметрів та {}.* public class ImageView extends View {

*[Детальніше про класи в Java](https://docs.oracle.com/javase/tutorial/java/concepts/class.html) [Спрощений код TextView](https://gist.github.com/udacityandroid/47592c621d32450d7dbc) [Спрощений код ImageView](https://gist.github.com/udacityandroid/bd550cc8fd37190d85a6) [Повний код TextView](https://android.googlesource.com/platform/frameworks/base/+/refs/heads/master/core/java/android/widget/TextView.java?utm_source=udacity&utm_medium=course&utm_campaign=android_basics) [Повний код ImageView](https://android.googlesource.com/platform/frameworks/base/+/refs/heads/master/core/java/android/widget/ImageView.java?utm_source=udacity&utm_medium=course&utm_campaign=android_basics)*

```
// Resource ID for the source image that should be displayed in the ImageView.
private int mImageId;
                                        змінні
                                        починаються з т
// Context of the app
                                        (Member Variable)
private Context mContext:
1 * ** Constructs a new ImageView.
 *public ImageView(Context context) {
                                         конструктор класу
    mImageId = 0;mContext = context;Y
1*** Sets the source image in the ImageView.
 * @param imageId is the resource ID of the image to be displayed.
public void setImage(int imageId) {
    mImageId = imageId;Y
```
*Щоб отримати доступ до вихідного коду, вбудованому в документацію будь-якого з класів Андроїд, встановіть це [розширення](https://plus.google.com/+AndroidDevelopers/posts/1EyxkFnPjmD) для Google Chrome*

*Конструктори викликаються щоб створити екземпляр класу.*

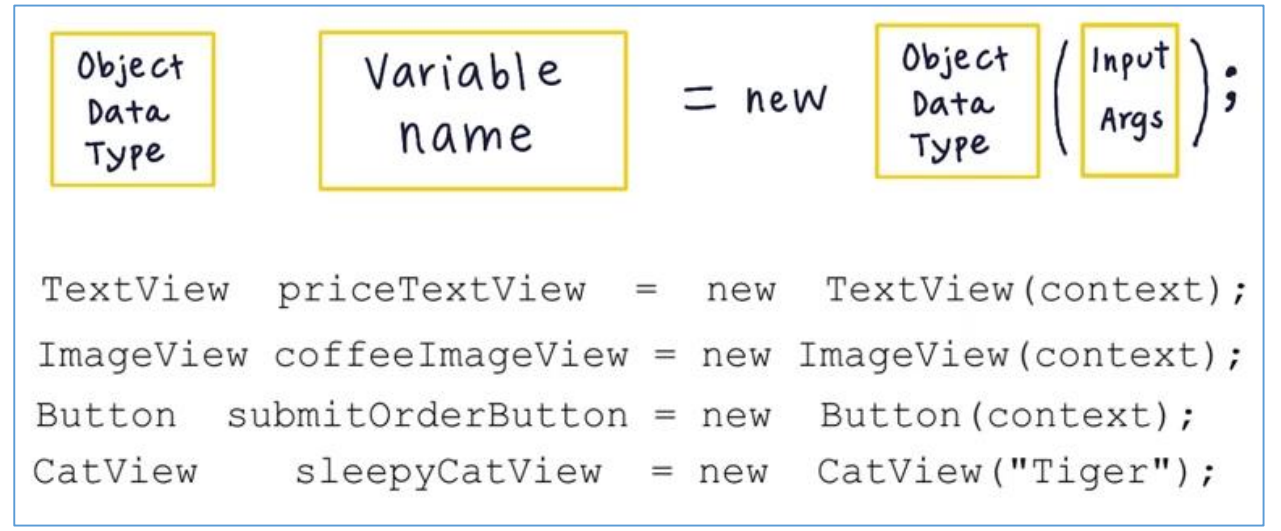

*Contex об'єкт дозволяє отримати доступ до ресурсів та інших частин додатку*

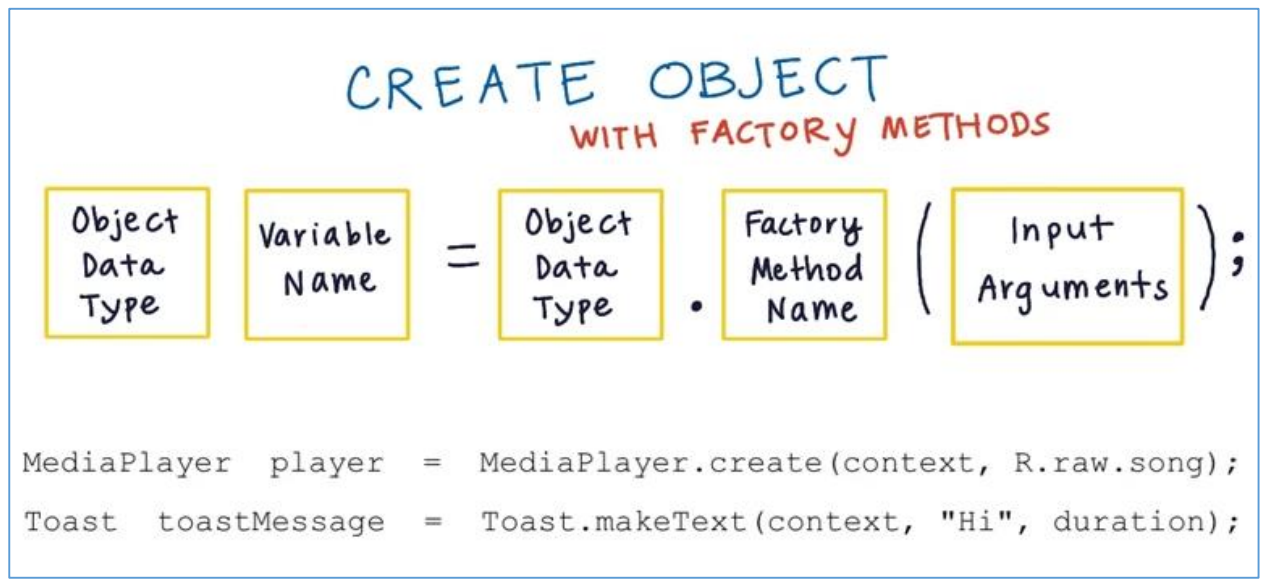

*Завдання 4. Знайти помилку при створені коду об'єкта та виправити її.*

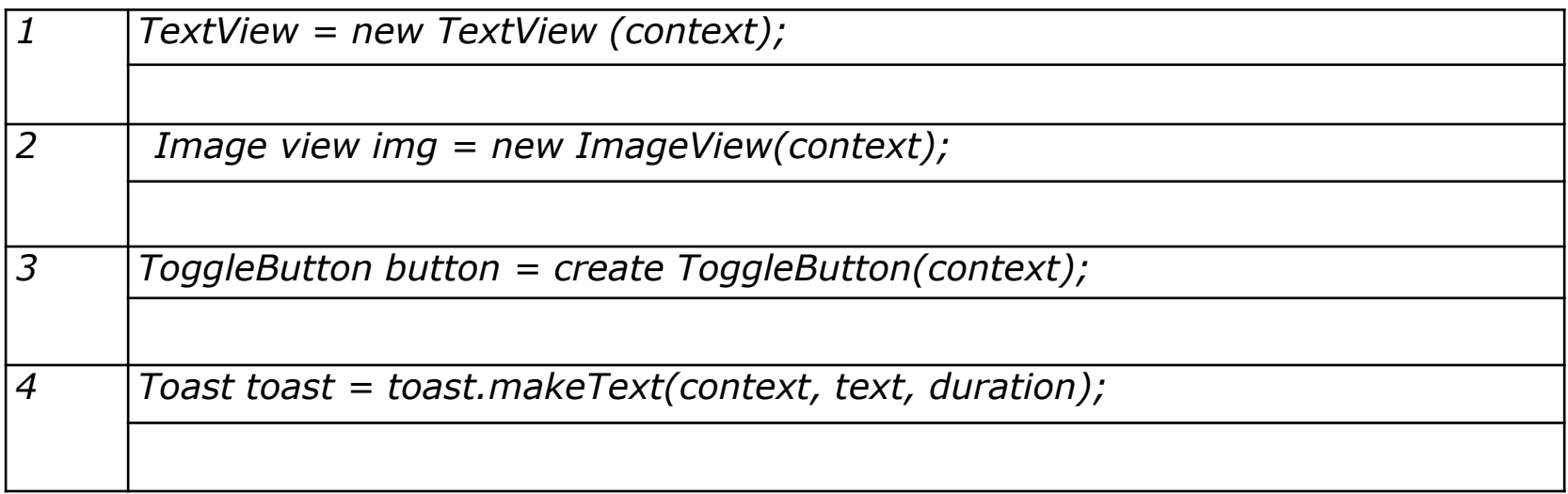

## **Л5. Класи в Java. Конструктори**

#### *Розглянемо ще раз метод displayMessage*

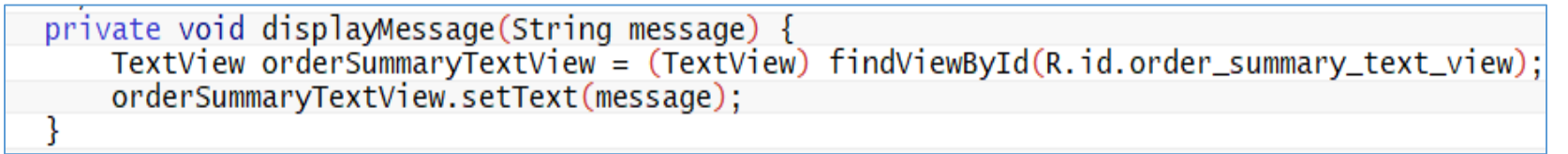

*Він містить об'єкт TextView з ім'ям orderSummaryTextView. У наступному рядку викликаємо метод setText для даного об'єкту. Для запуску методу на об'єкті у нього буде такий формат*

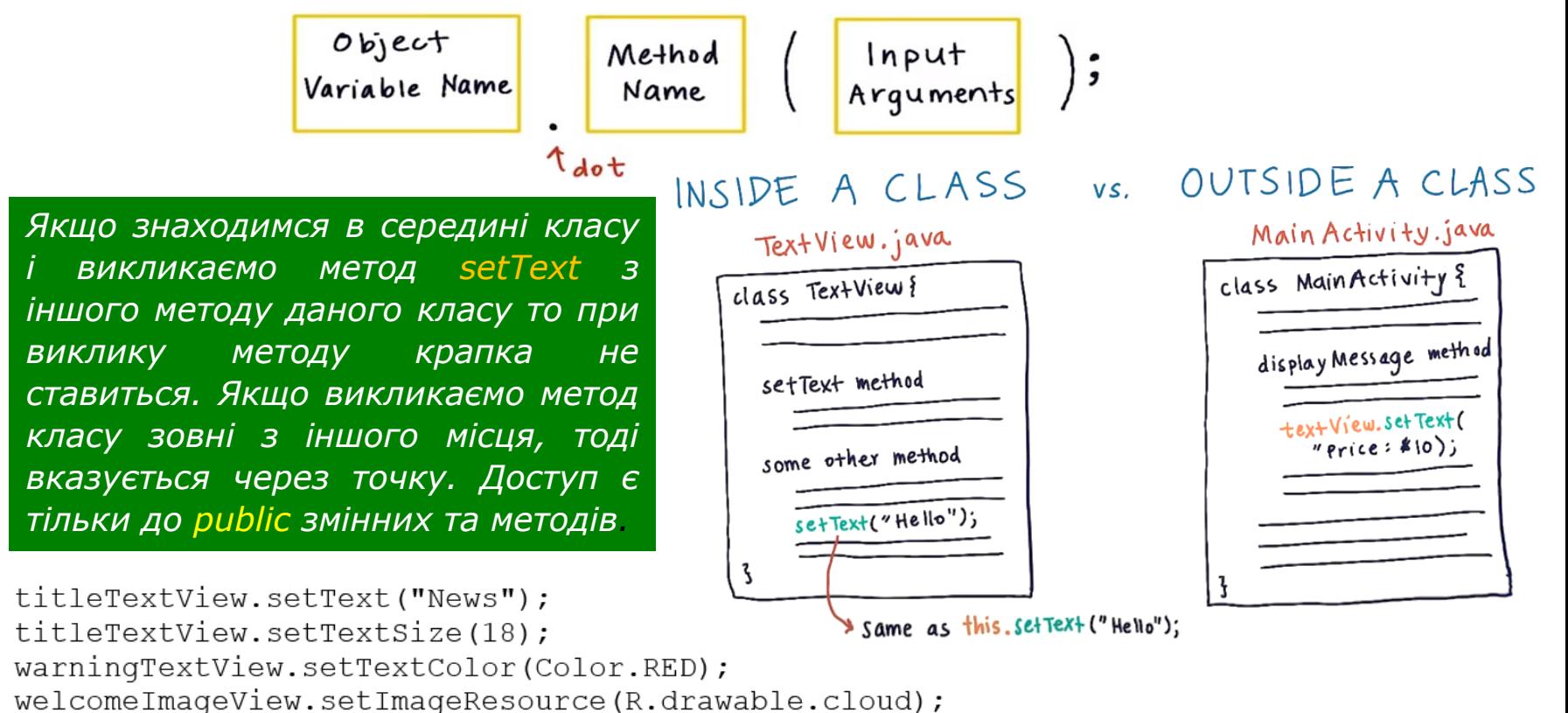

# **Л5. Inheriting Behavior (Успадковуємо поведінку)**

*У попередньо розглянутому коді що означає findViewById?*

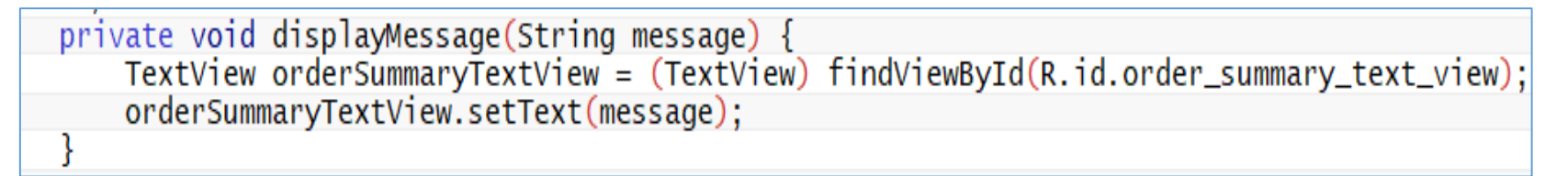

*Якщо переглянути повний код, то ніде не знайдемо метод findViewById. Код MainActivity.java не великий, але можна побачити такий рядок з кодом extends AppCompatActivity:*

public class MainActivity extends AppCompatActivity {

 $int$  numberOfCofees = 0;

*Це значить, що MainActivity це розширення класу AppCompatActivity і відповідно MainActivity успадковуємо (отримуємо доступ) до методів AppCompatActivity.* App Compat Activity

*Класи TextView, ImageView, Button успадковують усі властивості та методи класу View але в них знаходяться методи та поля, що притаманні тільки ним.*

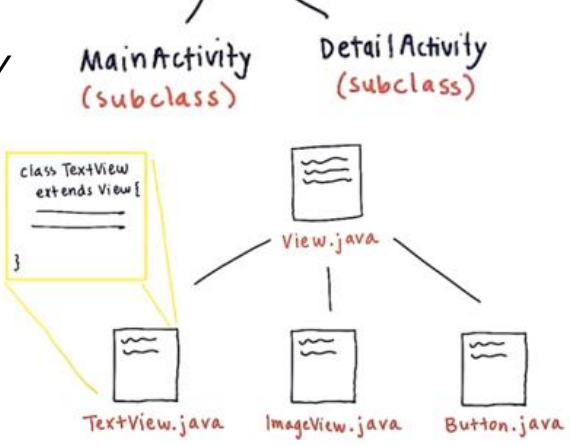

(superclass)

*Діаграма ієрархії класів*

java.lang.Object → android.view.View android.widget.TextView → android.widget.EditText

### **Л5. Приведення типів даних**

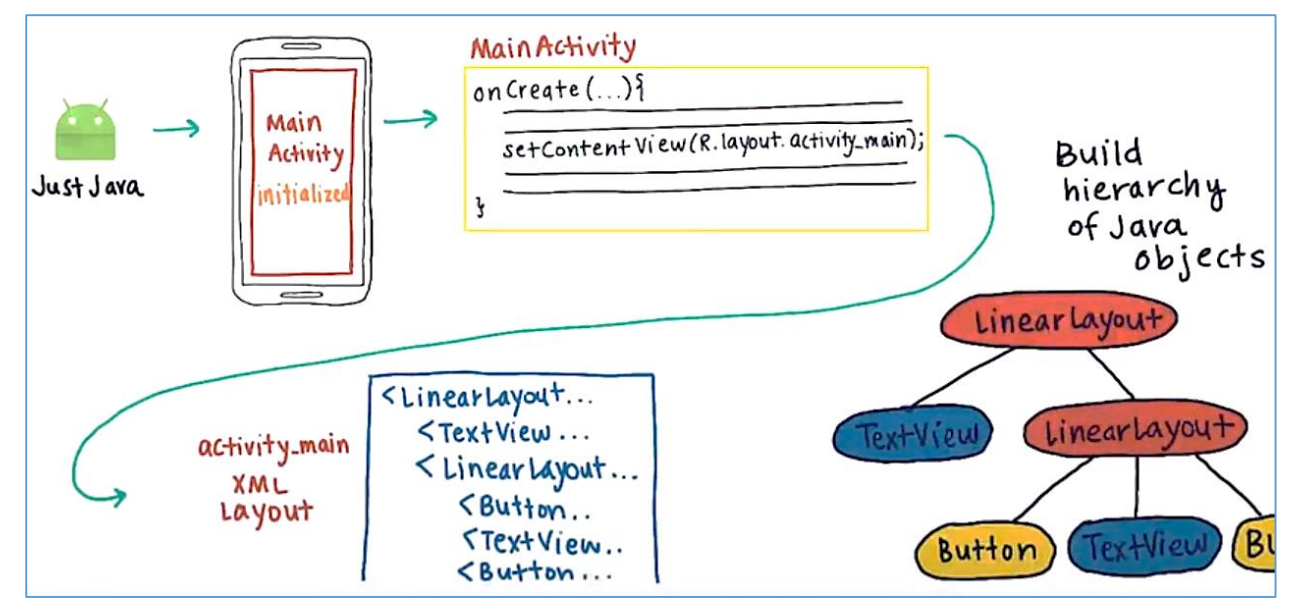

*Якщо натиснути на іконку додатку на пристрої відкривається основна функція MainActivity – onCreate. У методі викликається метод setContentView з макетом ресурсу activity.main. Так як хочемо мати більше 1 елементу для додатку, то вводимо макет ресурсу та прив'язуємо до xml файлу. Функція знаходить файл макету xml та зчитує кожний рядок та будує повну ієрархію об'єктів java. Під час створення кожного з елементів викликається конструктор new TextView або new LinearLayout, далі передаються всі дані атрибути в об'єкт java. В XML файлі для ідентифікації об'єктів їм присвоюємо ID. В класі AppCompatActivity є метод findViewById (int id), який знаходить елемент за його ID*

### **Л5. Приведення типів даних**

*Результат отриманий з findViewById (R.id.id\_name) повертає View згідно документації. Однак в правій частині створюється елемент TextView, значить потрібно View привести до типу TextView. Це робиться через дужки з TextView*

private void displayMessage(String message) { TextView orderSummaryTextView =  $(TextView)$  findViewById(R.id.order\_summary\_text\_view); orderSummaryTextView.setText(message);

*Як використовувати метод setText для зміни View-елемента? Це робиться в два етапи:*

*Крок 1: Отримання об'єкта View за допомогою його ідентифікатора. У першому рядку коду отримуємо TextView і зберігаємо його в змінну під назвою orderSummaryTextView (текстове поле замовлення). Щоб отримати View, використовуємо метод findViewById (отримати view за ідентифікатором), це метод з класу Activity. У нього передаємо один аргумент - ідентифікатор view, цей аргумент надаємо в вигляді R.id.IDOFVIEW. В даному випадку ідентифікатор View заданий в XML order\_summary\_text\_view. Далі відбувається приведення об'єктів, цим займається (TextView). Тобто повертається значення методу findViewById повинно бути типу TextView, а не просто View.*

### **Л5. Приведення типів даних**

private void displayMessage (String message) { TextView orderSummaryTextView =  $(TextView)$  findViewById(R.id.order\_summary\_text\_view); orderSummaryTextView.setText(message); }

*Крок 2: Виклик методу на об'єкті View. Оскільки викликаємо метод на об'єкті, потрібно використовувати виклик через точку. Рядок orderSummaryTextView.setText (message) - все одно що інструкція візьми об'єкт orderSummaryTextView, якому можна задати текст з рядка, який передали в метод (в даному випадку передали змінну типу String під назвою message).*

*Методи, як setText (встановити текст) і setImageResource (встановити картинку) називають сетерами. Вони встановлюють одне зі значень View (наприклад, зберігається в ньому текст або картинку). Вони традиційно починаються зі слова set (встановити).*

*Є ще така категорія методів, як геттери. Їх єдине призначення отримати одне зі значень View, наприклад, текст, який на даний момент встановлено. Вони традиційно починаються зі слова get (отримати).*

*Завдання 5. Нище наведені фрагменти коду, які можуть містити помилку, що відносяться до невідповідності типів даних. Якщо код вірний, то пишіть, що код без помилок (No error)*

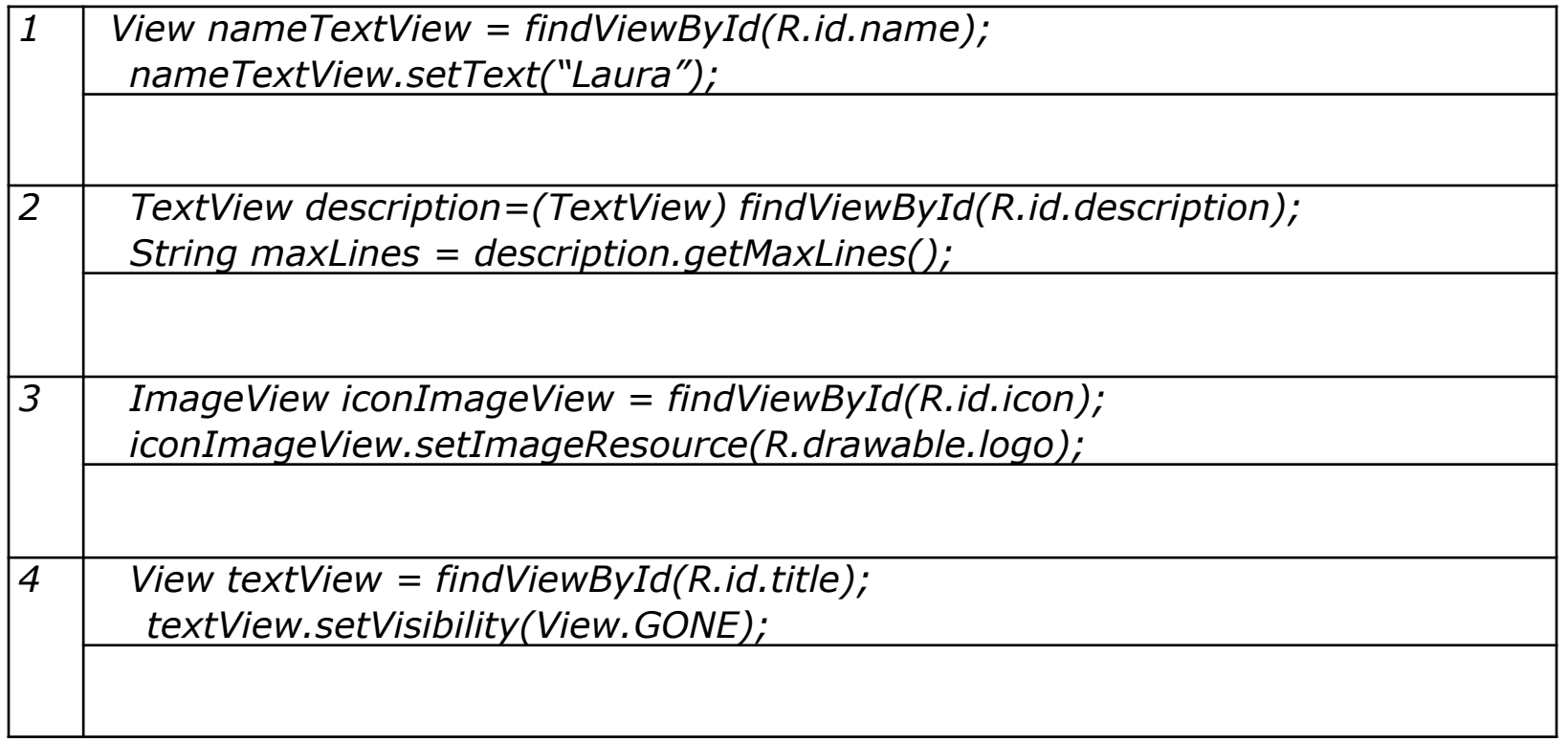